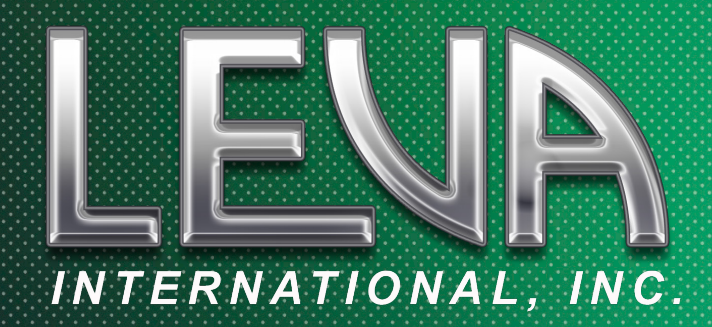

# *PRESENTS*

# Adobe Premiere Pro For Forensic Media

AN INTERMEDIATE TO ADVANCED 5-DAY TRAINING COURSE

## **DESCRIPTION**

This is a 5-day intermediate to advanced course in Adobe Premiere Pro for forensic media applications. Students are expected to have an intermediate working knowledge of the software, which includes, understanding its basic functionality and being able to edit within its basic workflow. If you have completed LEVA's 5-day beginner course, or currently use Premiere Pro to some extent, then this class is for you. Prior experience working with digital media evidence is also beneficial.

Throughout the course you will learn and practice advanced techniques on stand alone cases while all the while building a courtroom demonstrative presentation that incorporates all that you'll learn throughout the week.

This active engagement will provide you with the confidence and problem solving abilities that comes from working through real and common forensic and/or creative challenges. And through this case-based learning method, using the Premiere Pro workflow, you will solidify the knowledge already obtained and further develop new skills.

By the end of the course, you will have an advanced level of skill to not only utilize Premiere Pro for much of the basic forensic processing techniques but to also use it as a tool for creating clarifying and demonstrative videos for your most complicated cases.

# **SKILL LEVEL NEEDED**

**BEGINNER** (some familiarity)

**INTERMEDIATE** (comfortable with the basics)

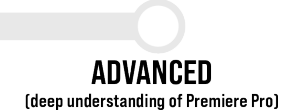

# **REQUIREMENTS**

**NOVICE** 

(new user)

This is a hands-on course. You will need a computer capable of running Premiere Pro appropriately. Below are the suggested technical requirements:

(Applies to both Windows and Mac computers) You must purchase or obtain a trial of Creative Cloud at adobe.com The latest operating system to work with the latest version of Premiere Pro. Minimum of 8 GB of RAM but 16 GB or higher is preferable. Minimum of 2 GB of VRAM but 4GB is recommended. A reliable internet connection.

For online versions of the course, two monitors are recommended.

# **TOPICS**

DAY 1 - Advanced Project Analysis/Advanced Editing

#### **Introductions**

- Course overview
- About me
- About you

#### Reviewing the Basics

- File organization
- Media cache
- Creating a project
- Importing media
- Creating a sequence
- Editing tools and hot keys
- Panels, Monitors and Workspaces
- Export functions

#### Unarchiving an Advanced Project

- Importing projects
- Relinking Media
- Activating fonts
- Project Settings
- Preferences
- Analyzing an advanced sequence
- Adjusting and moving clips on the sequence
- Replacing clips on the timeline
- Nesting
- Revisions within the project
- Versioning up

#### Mixed Formats Within a Project

- Sequence settings for multi ratios
- Re-interpret footage and frame rates
- Media Encoder
- Auto re-frame functions
- Advanced use of markers

## DAY 1 - (Cont)

#### Multi-Camera Editing

- Visual and timecode syncing
- Audio syncing
- Using video layers

#### Practical - 10%

## DAY 2 - Clarification/Advanced Editing

#### Clarifying Techniques

- Masking clips
- De-noise
- Warp Stabilize
- Magnify
- Highlight
- Speed/Duration
- Enlarge/Crop
- Lens Distortion

#### Practical - 10%

#### Timeline Editing

- Basic skills review
- Grouping
- Linking/Unlinking
- Copy/Paste
- Delete/Gaps
- Moving Clips
- Enabling/Disabling
- Using Time Units
- Paste Attributes

#### Audio Editing

- Essential Sound Panel
- Izotope and other plug-ins
- Basic noise reduction

#### Pre-Edit

- Meeting the objective
- Analyzing assets
- Look boards
- Deciding delivery specs
- Organizing project media
- Repairing and/or interpreting media
- Mapping the workflow

#### Real Time Timecode

- Transparent Layers
- Video timecode syncing

#### Practical - 10%

## DAY 3 - Color and Effects

#### Color Correction/Grading

- Color adjustment workflow
- Comparison view
- Matching colors
- Color adjustment effects
- Using scopes
- Fixing exposure problems
- Lumetri Color effects

#### Practical - 10%

#### Applying Effects

- Adobe's pre-installed effects
- Finding what you need
- Effect templates / Plug-ins / Mogrt(s)
- Masking and advanced keyframing
- Rendering and understanding rendering
- Master clip effects

#### Practical - 10%

## DAY 3 (Cont.)

#### Map Making

- Google Earth and Google Earth Studio
- Google Maps
- Geolayers
- Importing cell tower information and cell data points

DAY 4 - Adding Elements and Text / Distilling Clarity

#### **Compositing**

- Understanding alpha channels
- Opacity effect
- Compositing

#### **Elements**

- Creating elements (inside and outside of PP)
- Finding the right elements
- Working with elements
- Tracking with elements

#### Titles / Text

- Typography Essentials Review
- Creating titles
- Creating and tracking call outs
- On-screen text

#### **Annotations**

- When to annotate
- How to annotate

#### Practical - 10%

#### **Captions**

- Creating captions
- Transcribing in Premiere
- Text to Edit

## DAY 5 - Demonstrative Showcase

#### Finishing

- Checking your work
- Tightening up the cut

#### Demonstrative Showcase

- Project presentation with group critique
- Examining choices

#### Practical - 40%

#### Archiving

- Project Manager
- Project Storage
- Report Management

#### **Customization**

- Customizing your keyboard
- Customize you default layout
- Report Management

### Final Thoughts

- Additional Information
- Questions and Answers

# **SKILL LEVEL ACHIEVED**

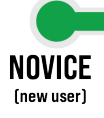

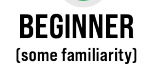

**INTERMEDIATE** (comfortable with the basics)

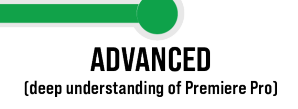

## **INSTRUCTOR**

Angela Ellis has been a video editor for 23 years. Prior to her role at the Pinellas County Sheriff's Office as a Media Forensic Specialist she was in Boston, MA working first as a VFX editor on feature films, then as a senior broadcast commercial editor for national brands working with some of the most respected ad agencies in the northeast region. Before that, she had started her career as a documentary film editor and began providing documentary-style video content for marketing studios, after which becoming a more technical editor within the science, medical, engineering and government industries.

Merging her experience with both narrative and technical editing, she currently provides complex geospatial visual investigations for PCSO's Investigative Operations Bureau using Adobe Premiere Pro.

Please feel free to reach out via email at aellis1@pcsonet.com or by phone at (727) 582-2804.